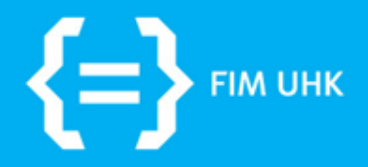

10.11.2015 aneta.bartuskova@uhk.cz

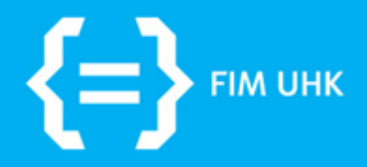

### **Box modely**

10.11.2015 aneta.bartuskova@uhk.cz

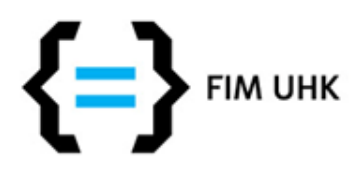

# **Box model**

- IE řešil jinak šířku elementu, muselo se řešit hacky, dnes už se ale problematické verze používají málo
- Dnes naopak CSS3 umožňuje přechod k "IE modelu", který je jednodušší na výpočet

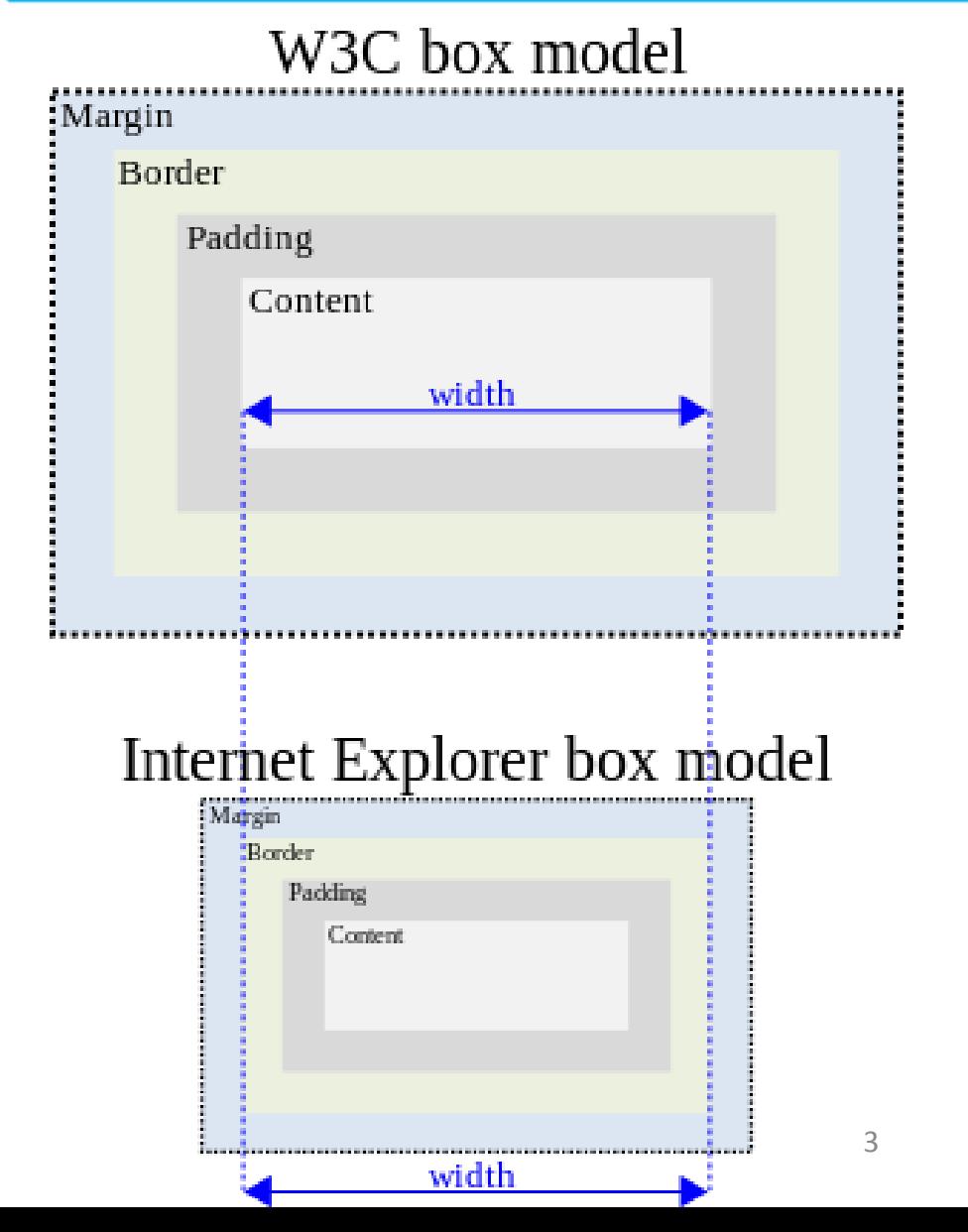

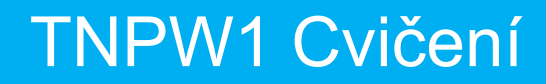

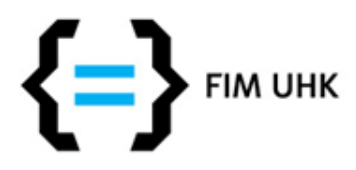

## **CSS3 Box Sizing**

• [http://www.vzhurudolu.cz/prirucka/css3-box](http://www.vzhurudolu.cz/prirucka/css3-box-sizing)**[sizing](http://www.vzhurudolu.cz/prirucka/css3-box-sizing)** 

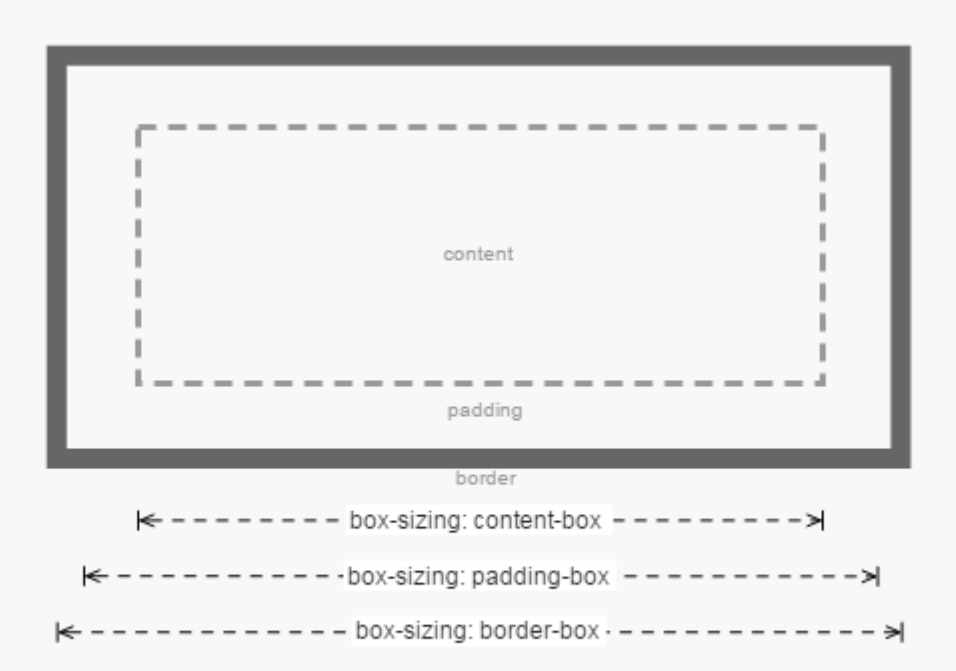

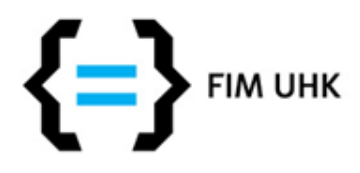

# **Přehledně o layoutech**

- <http://learnlayout.com/toc.html>
- použití margin: auto, width a max-width
- proč a jak používat box-sizing: border-box (v projektu není vyžadováno)
- relativní a absolutní pozicování, plovoucí umístění, clear a clearfix, inline block (třeba pro fotogalerii), media queries media services and the services

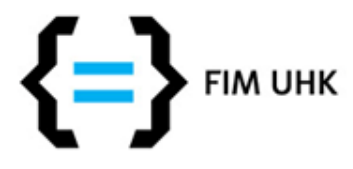

## **Developer tools v Chrome**

- vyvolá se pomocí F12
- nebo pravý klik na konkrétní element a vybrat "Zkontrolovat prvek
- alternativní nástroje jsou i v Mozille nebo IE

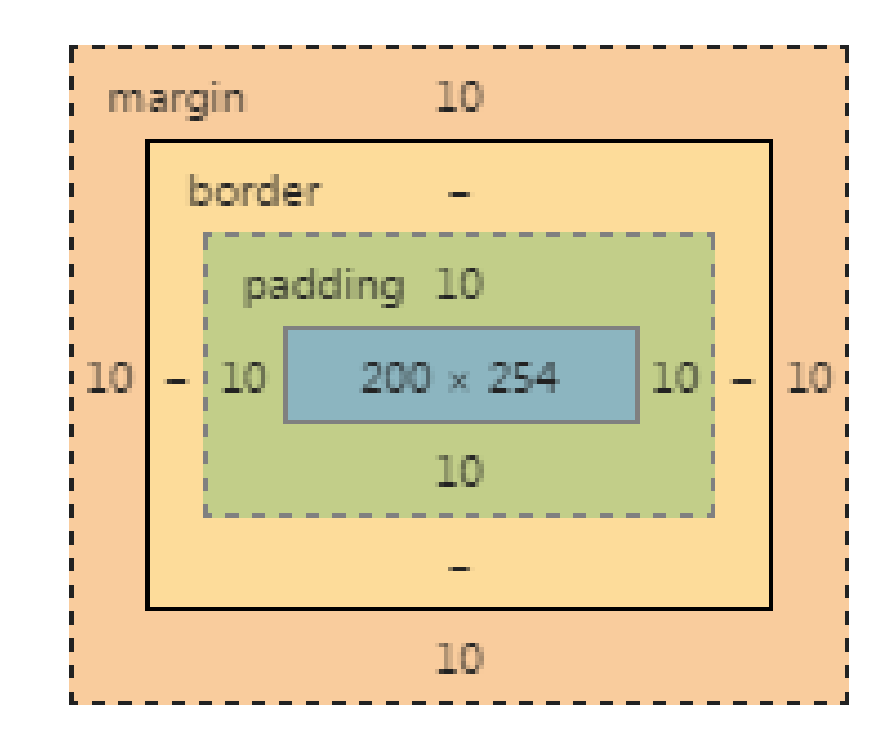

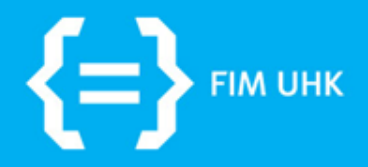

# **Různé tipy**

10.11.2015 aneta.bartuskova@uhk.cz

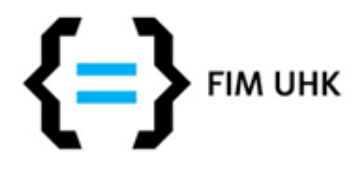

# **Responzivní obrázky**

- **img {max-width:100%;}**
- přizpůsobují se šířce obalujícího elementu
- použití např. v headeru, aside (pokud by obrázek neměl max-width a byl by větší, přetékal by přes aside), nebo v obsahové části (která je např. rozdělená na několik sloupců a v těch sloupcích jsou responzivní obrázky)

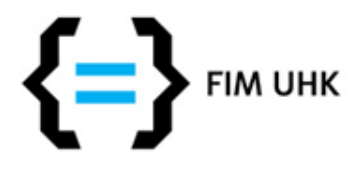

# **Aktivní položka v menu**

- Zvýraznění podle toho, na jaké jsme stránce
- v HTML souboru přiřadit id / třídu tomu odkazu, který vede na tuto stránku (soubor) – <a href= "stranka1.html" id="aktualni">Stránka 1</a>
- v CSS přiřadit styl pro tento odkaz
	- #aktualni{ … }

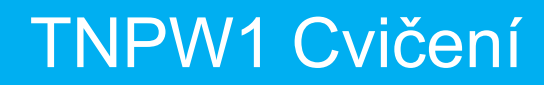

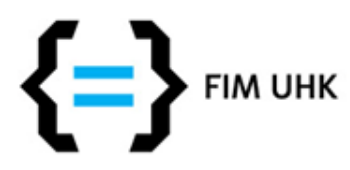

# **Různé 1**

- U řádkových elementů (kromě img) nefunguje dolní a horní okraj a odsazení, řešení -> použít **line-height** (výška řádku)
- **display:none** schová element (užitečné pro tiskový styl u hlavičky, menu apod.)
- U obrázkových odkazů vhodné zrušit dekorace -> a img {**border:none**;}

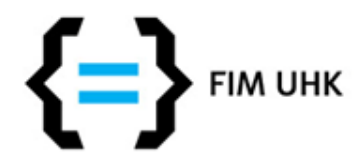

# **Různé 2**

- Odstranění prostoru mezi buňkami v tabulce: – table {**border-collapse**:collapse;}
- Lepší orientace v CSS souboru – /\*\*\*\*\*\*\*\*\*\*\* MENU \*\*\*\*\*\*\*\*\*\*\*\*\*/ – /\*\*\*\*\*\*\*\*\*\*\* TABULKY \*\*\*\*\*\*\*\*\*\*\*\*\*/ atd.
- Odsazení prvního řádku bloku textu – p {**text-indent**: 3em; } <sup>11</sup>

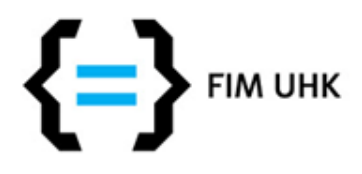

# **Proč nefungují styly**

- zkontrolujte
	- chybějící nebo přebývající závorky
	- chybějící středníky
	- zanořování závorek
- v odhalení chyb pomůže validátor CSS
	- <https://jigsaw.w3.org/css-validator/>
	- berte s rezervou, neporadí si s některými styly, např. u lightboxu odhalí spousty chyb

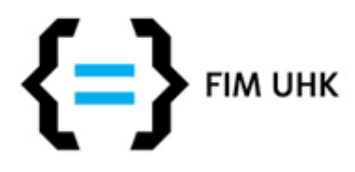

# **Validátor CSS - příklad**

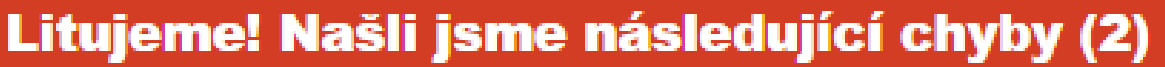

**URI**: http://lide.uhk.cz/fim/student/efleran1/cviceni1/styl.css

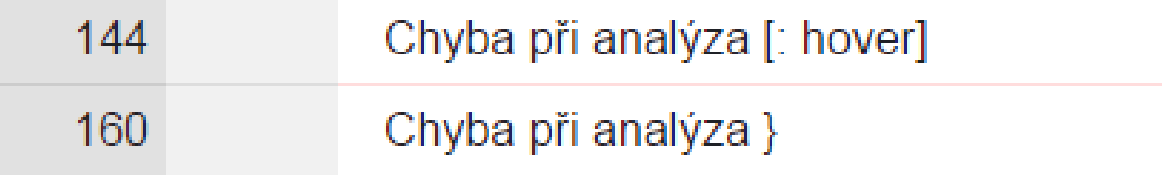

- 1. a :hover -> a:hover (nesmí být mezera)
- 2. složená závorka navíc -> chyba v interpretaci dalších stylů, tj. od řádku 160 se neprovede nic

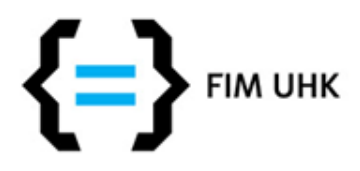

## **Další požadavky na projekt 1**

- Integrace prvku z jiného webu např. Google maps, Facebook, Youtube
- JS funkcionalita např. libovolná funkce ze stránek <https://plugins.jquery.com/> (zároveň musíte mít v projektu soubor jquery <https://jquery.com/>, pokud už máte z minulého cvičení Lightbox ze stránek <http://lokeshdhakar.com/projects/lightbox2/>, tak už jquery v projektu máte), nebo např. jednoduchý responzivní slider na <http://bxslider.com/>

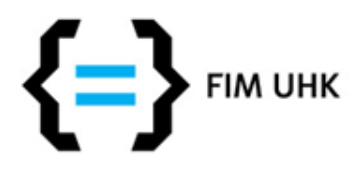

## **Další požadavky na projekt 2**

- Favicon např. na <http://www.favicon.cc/>
- Styl pro tisk, nejjednodušší řešení:
	- normální styl vložený pomocí <link rel="stylesheet" type="text/css" href="styl.css" **media="screen"**>
	- tiskový styl vložený pomocí <link rel="stylesheet" type="text/css" href="tisk.css" **media="print"**>
	- tímto způsobem nebudete muset v tiskovém stylu přepisovat plovoucí sloupce, rušení okrajů apod.

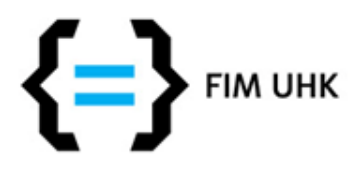

## **Další požadavky na projekt 3**

- Styl pro tisk by měl zbavit stránku úseků, které nejsou na papíře potřeba, netýkají se hlavního obsahu nebo zabírají moc místa, např. menu, boční sloupec, hlavička, patička, záleží na konkrétních stránkách, neměl by např. zmizet nadpis první úrovně apod.
	- nav, aside, footer { display:none; }

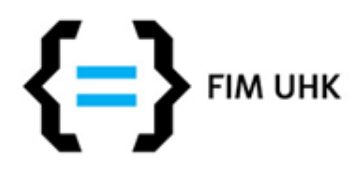

### **Horizontální menu**

- pokud vycházíme z menu ve sloupci
	- zrušíme vlastnost float a width u nav (pravděpodobně bude uvnitř některé media query, tam kde začíná platit sloupcový layout)
	- přidáme definici nav li { display: inline-block; }
	- NEBO alternativně definici nav li { float:left; } + definice výšky menu k navigaci, ideálně tam kde jste přiřadili barvu pozadí, např. nav ul {height:100px;}

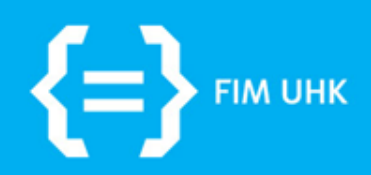

### **Fotogalerie a úkol** 10.11.2015

aneta.bartuskova@uhk.cz

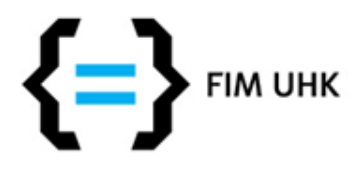

# **Plovoucí fotogalerie**

- Jednotlivé fotografie jsou vloženy do divů stejných pevných rozměrů
- Fotografie jsou horizontálně vycentrované
- Jednotlivé divy jsou od sebe odsazeny
- Při změně velikosti obsahové části se divy automaticky přeskládají - cílem je maximálně využít obsahové části stránky

## Plovoucí fotogalerie - box (z přednášky)

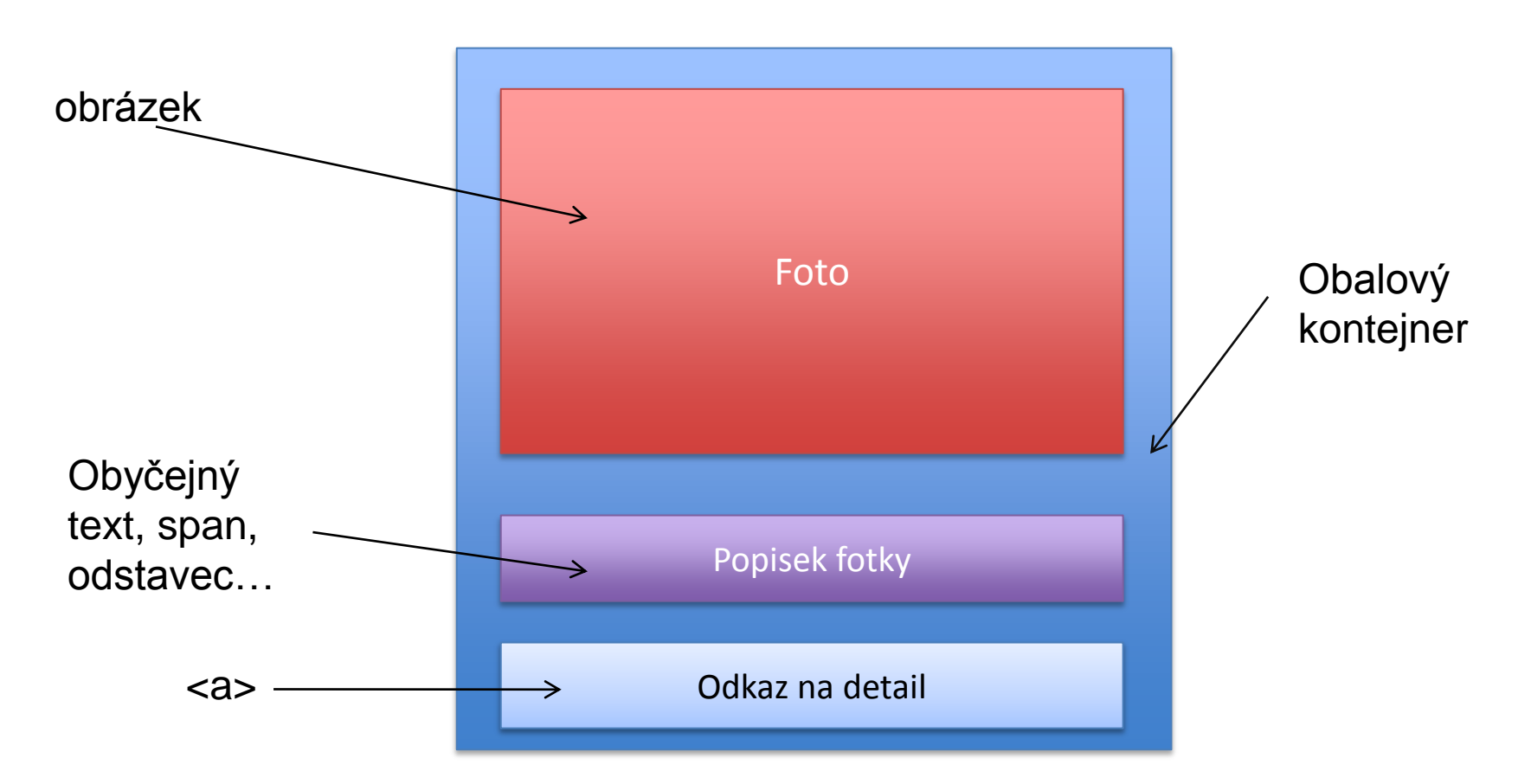

Technologie pro publikování na webu 1, Ing. Jiří Štěpánek

# Požadované chování (z přednášky)

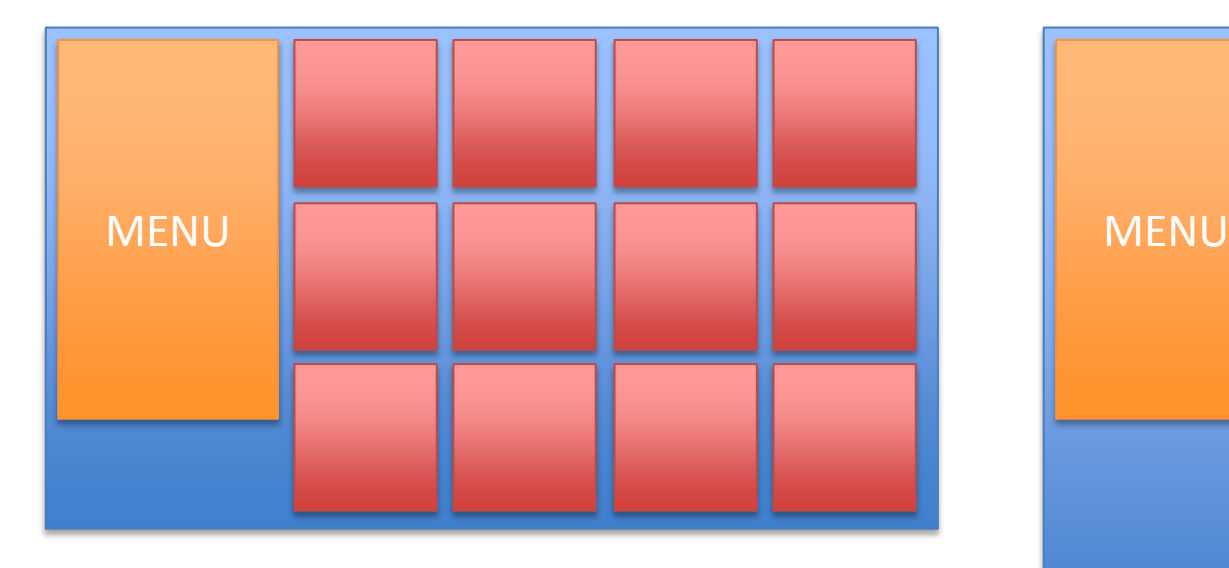

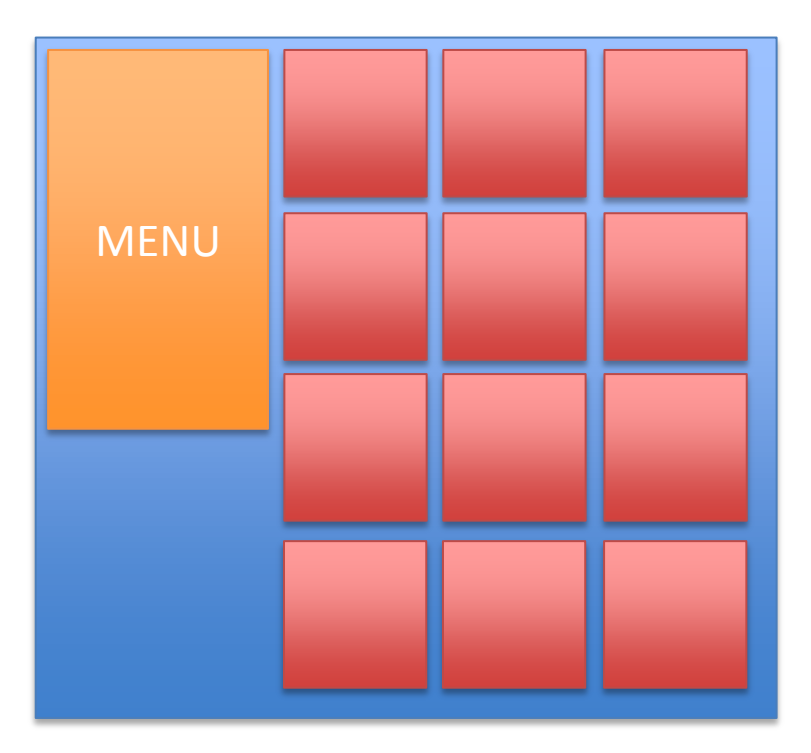

Technologie pro publikování na webu 1, Ing. Jiří Štěpánek

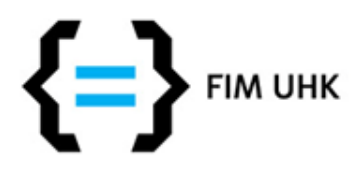

# **Bodovaný úkol**

- Stránka HTML5, která obsahuje plovoucí fotogalerii
	- Stačí jediná fotografie, která se opakuje, včetně popisků nad nebo pod obrázkem
	- Šířka na celou stránku nebo alespoň tak aby byl vidět efekt přeskupování boxů, jednotlivé boxy mají barvu pozadí nebo rámec a jsou od sebe odsazeny
	- při zmenšování / zvětšování okna se boxy (obrázky s popiskem) přeskupují
	- použijte vlastnost float nebo inline-block

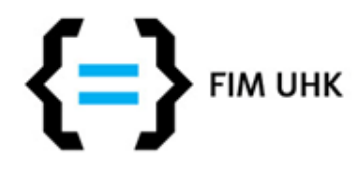

# **Odevzdání úkolu**

- Kdo má prezentaci na lide.uhk.cz stačí poslat odkaz na stránku s úkolem
- Kdo tvořil jinde pošlete soubory / ZIP archiv
- · Na můj email [aneta.bartuskova@uhk.cz](mailto:aneta.bartuskova@uhk.cz)
- Můžete posílat **do soboty 14.11.**

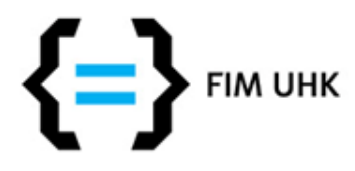

# **Navíc potřeba pro projekt**

- odkaz na větší verzi obrázku
- přidat Lightbox (stáhněte např. na http://lokeshdhakar.com/projects/lightbox2/, použijte návod na těch stránkách)
- nezapomeňte vyplnit atribut ALT, stačí stručně a výstižně, ale každý by měl být jedinečný

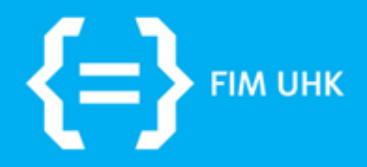

### **Získání zápočtu**

10.11.2015 aneta.bartuskova@uhk.cz

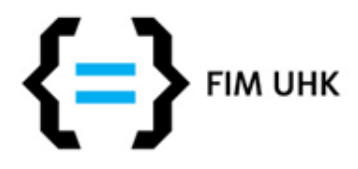

# **Podmínky pro zápočet**

- Odevzdání samostatné práce projektu
- Požadavky na projekt v kostce:
	- Statický web, validní HTML5 a CSS
	- Jednotné téma projektu
	- Minimálně 5 podstran
	- Správné použití probíraných HTML elementů
	- Více na [www.jiristepanek.cz/uhk/tnpw1](http://www.jiristepanek.cz/uhk/tnpw1)

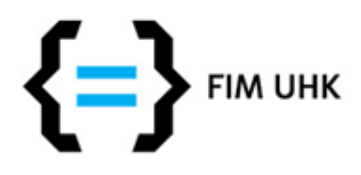

# **Odevzdání projektu**

- Na email [aneta.bartuskova@uhk.cz](http://www.jiristepanek.cz/) zip archiv se všemi soubory (html, css, obrázky,..) + URL adresa (např. na lide.uhk.cz)
- **Termín odevzdání**: do **9.12.2015** (za pozdní odevzdání následuje strhávání bodů podle délky zpoždění, pozdě odevzdané projekty se budou řešit až po Vánocích)
- **Obhajoby projektů**: **15.12.2015** (ověření autorství, nutné pro získání zápočtu, na obhajobě se také dozvíte počet bodů z projektu a chyby) - v časech cvičení v kanceláři č.344  $_{27}$

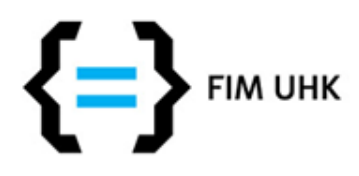

# **Obhajoba projektu**

- Smysl obhajoby spočívá v ověření autorství, tj. pokud jste projekt zpracovávali dřív, připomeňte si, jak jste postupovali - neznalost odevzdaného kódu nebude akceptována (výjimkou jsou použité externí skripty jako např. lightbox)
- Plagiátorství je vážný disciplinární přestupek, při jeho zjištění si budete muset přinejmenším zapsat předmět znovu – tím se v TNPW1 myslí kopírování kódu (texty a obrázky kopírovat můžete)

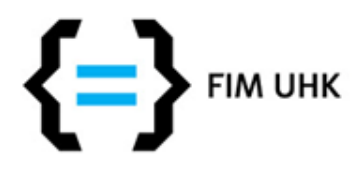

## **Zápočet - body**

- Projekt: možných **max. 50 bodů**, pro splnění zápočtu je potřeba **min. 30 bodů**
- Cvičení: max. 10 bodů nejsou potřeba pro získání zápočtu (tyto body se hodí, pokud máte méně bodů z projektu než 50, ale nezachrání vás, pokud máte z projektu méně než 30) - ze zápočtu se sčítají body za projekt a cvičení do maximální výše 50 bodů
- polovina bodů, které přesáhnou hranici 30 ze zápočtu se připočítává ke zkouškovému testu (tj. max. 10)

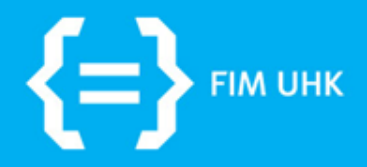

### **Konzultace**

10.11.2015 aneta.bartuskova@uhk.cz

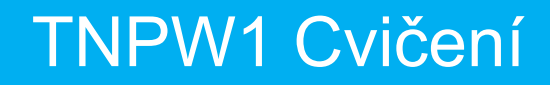

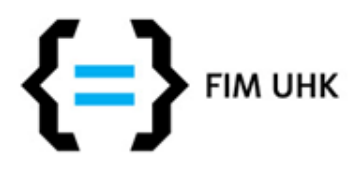

## **Konzultace**

- **neslouží k předběžnému zhodnocení projektu, ale k řešení konkrétních problémů**
- 24.11., 1.12. a 8.12. v časech cvičení (12:25- 13:55 na J22, 15:45-17:15 na J23), pokud dorazíte později tak v kanceláři č.344
- po domluvě (včas emailem) lze i v jiný termín

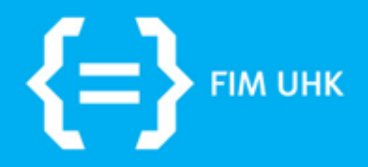

### **Doporučený postup** 10.11.2015

aneta.bartuskova@uhk.cz

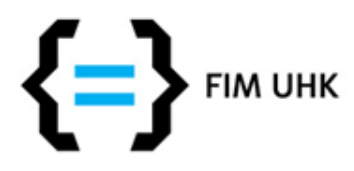

## **1. Základní struktura v HTML**

<!DOCTYPE html>

<html>

#### <head>

<meta charset="UTF-8"> <title>Titulek stránky</title> <link rel="stylesheet" href="style.css">

</head>

<body>

```
<div class="container">
```
</div>

</body>

</html>

<header> ... </header> - hlavička obsahující např. obrázek, grafiku,..

- <nav> ... </nav>  $\sim$  menu jako nečíslovaný seznam, položky jako odkazy
- <section> ... </section> hlavní obsah, lze členit na samostatné jednotky <article>
- <aside> ... </aside> vedlejší obsah (měl by se vztahovat ke konkrétní stránce)
- <footer> ... </footer> patička, obsahuje např. odkazy, kontakt, copyright

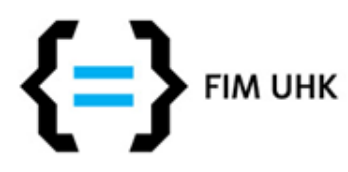

# **2. Menu v HTML**

 $<$ nav $>$ 

<ul>

```
<li><a href="index.html">O TNPW1</a></li>
     <li><a href="osnova.html">Osnova</a></li>
     <li><a href="aktualne.html">Aktuality</a></li>
     <li><a href="projekt.html">Podmínky projektu</a></li>
     <li><a href="ke-stazeni.html">Ke stažení</a></li>
\langle/ul\rangle
```
 $<$ /nav $>$ 

• hodnoty v href korespondují s vašimi soubory, v názvech nepoužívejte diakritiku, mezery a velká písmena

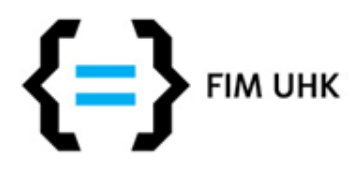

# **3. Styly v css - reset**

- vynulování okrajů (více o resetování CSS stylů na [http://www.cssreset.com/\)](http://www.cssreset.com/)
- \* { margin:0; padding:0; }
- správné zobrazení strukturních HTML5 elementů pro starší prohlížeče

article, section, aside, hgroup, nav, header, footer, figure, figcaption { display: block; }

Pozn.: pro ještě starší IE prohlížeče se toto řeší pomocí JavaScriptu, viz. <https://github.com/aFarkas/html5shiv>, proto je použití těchto elementů stále problém pro starší IE prohlížeče bez JavaScriptu - pro ty nelze nic udělat 35

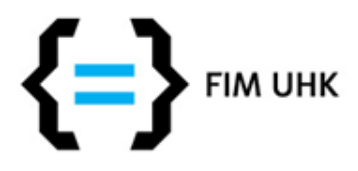

# **4. CSS - pro ulehčení práce**

- všem základním elementům přidejte různou background-color, abyste lépe viděli kolik místa zabírají, jak mají okraje, a jak se mění změnami v css
- hexadecimální kódy barev získáte např. ze stránek <http://paletton.com/> - navrhuje i přijatelné barevné  $kombinace$  section { background-color: #FFDAAA; }
- až budete s layoutem hotovi, barvy pozadí můžete upravit - bílou na pozadí nic nezkazíte, vyhněte se křiklavým kombinacím se špatným kontrastem

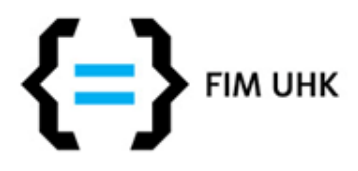

# **5. CSS - layout a menu**

• vycentrování stránek (šířka podle vašeho zvážení, kromě width lze použít max-width, min-width)

#obal { margin: 0 auto; width:960px; }

• základní menu ze seznamu odkazů

nav ul { list-style-type:none; } - zrušení odrážek

nav a {display:block; text-decoration: none; }

- změna na blokový element, zrušení podtržení odkazů, dále např. přidejte vnitřní okraj (padding), změňte barvu písma a barvu pozadí, můžete přidat rámeček (border) třeba jen z jedné strany, oválné okraje (border-radius) atd...

nav a:hover { ... } - aněna stylu/více stylů při najetí myší

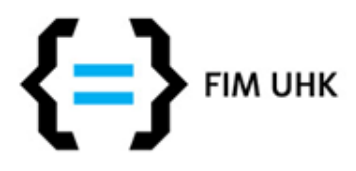

- zvolíme přístup MOBILE-FIRST, tj. media queries s min-width (můžete použít i DESKTOP-FIRST)
- jak zvolit breakpointy? inspirace ze statistik, např. [http://rankings.cz](http://rankings.cz/) nebo z front-end frameworků, např. Twitter Bootstrap (pod 768px je základní zobrazení):

/\* Small devices (tablets, 768px and up) \*/ @media only screen and (min-width: 768px) {} /\* Medium devices (desktops, 992px and up) \*/ @media only screen and (min-width: 992px) {} /\* Large devices (large desktops, 1200px and up) \*/  $\textcircled{a}$  media only screen and (min-width: 1200px)  $\text{S}$ 

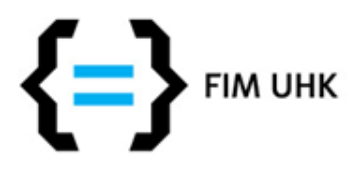

• jednoduchou změnou vytvoříme základní layout, který bude fungovat na všechny šířky monitoru:

.container { margin: 0 auto; **max-width**:960px; }

• zmenšíme okno a postupně ho zvětšujeme - vidíme tak, kde už by bylo vhodné vylepšení (např. rozdělení do dvou sloupců, převést vertikální menu na horizontální, přidat okraje, větší obrázky,...), které provedeme pomocí media queries

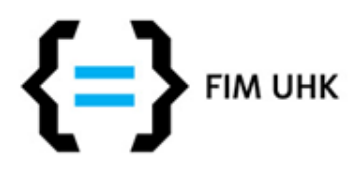

řešení navigace - příklady

nav ul li { display: inline-block; } - převedení na horizontální pruh nav { float: left; width: 200px; } - vertikálně jako levý plovoucí sloupec

- z elementů řadících se za sebou uděláme při větší šířce monitoru např. plovoucí sloupce, abychom zaplnili prostor (viz další slide)
- pozor na přepisování CSS definicí nejprve v kódu musí být definice pro min-width: 768px, potom pro min-width: 992px, aby správně fungovala kaskáda <sup>40</sup>

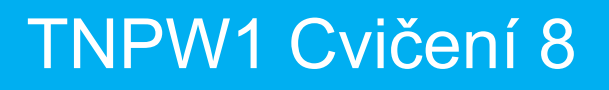

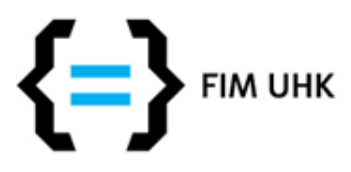

• pokud chceme kombinovat fixní a fluidní layout

```
<section> ... </section>
<aside> ... </aside>
\langlediv\rangle
```
<div class="main"> - pomocný div, který obalí více elementů

- nav { float: left; width: 200px; } element s pevnou šířkou section { float:left; width:60%; } aside { float:left; width:40%; }
- 
- .main { margin-left: 200px; } element s šířkou, která se vypočítá jako zbytek

- elementy uvnitř pomocného elementu main - rodičovský element, jeho šířka je 100%, kterou můžeme rozdělit mezi jeho potomky

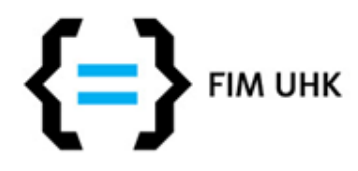

# **10. Styly v css - obsah**

• nenechávejte obsah nevzhledně namačkaný na sobě navzájem, k okrajům boxů apod.

.textbox { padding:20px; } - třída pro odsazení boxů s obsahem, také můžete použít line-height pro větší odřádkování

<section><div class="textbox"> - použití pomocné třídy v HTML

 $\{h_1\}$  ...  $\langle h_1\rangle$ 

 $< p > ... < /p >$ 

</div></section>

• pomocí media queries můžete pro větší monitory zvětšit velikost písma, výšku řádků, okraje,...

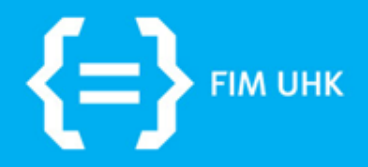

### **Pozicování**

10.11.2015 aneta.bartuskova@uhk.cz

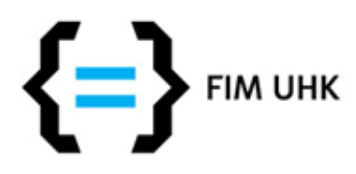

## **Pozicování**

- umístění elementu v rámci stránky
	- **Statické** implicitní pozicování, normální tok blokové elementy pod sebe, řádkové vedle sebe
	- **Absolutní a relativní**  relativní umístění vzhledem k pozici obsahového bloku
	- **Plovoucí umístění**  element je obtékán obsahem, posune se maximálně doleva / doprava jak je to možné v rámci rodičovského elementu

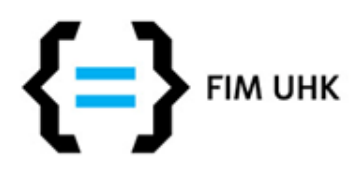

# **Obsahový blok**

- Neviditelný obalující čtyřúhelník, může být:
	- Pro kořenový element: zobrazovací plocha prohlížeče (výchozí)
	- Pro element umístěný staticky nebo relativně: nejbližší rodičovský (nadřazený) element
	- Pro element umístěný absolutně: nejbližší rodičovský element, který je sám umístěný absolutně nebo relativně

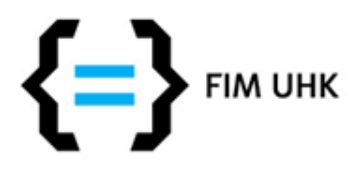

# **Relativní x Absolutní umístění**

- **Relativní**: vyjme element z běžné pozice a posune ho o určitou vzdálenost do nové pozice
	- Element stále zabírá místo v původní pozici, nijak tedy nezmění pozici jiných elementů na stránce
- **Absolutní**: vyjme element z běžné pozice a umístí ho relativně vzhledem k pozici jeho obsah. bloku
	- Element přestane zabírat místo v původní pozici (do tohoto prostoru se posunou následující elementy), v nové pozici taky nezabírá místo – překreslí případné elementy na té samé pozici <sup>46</sup>

### Relativní pozicování

```
#normaldiv
{
     width: 200px;
     height: 100px;
     background-color: Green;
}
#relativediv
{
     position: relative;
     width: 100px;
     height:90px;
     top: -20px;
     left: 30px;
     background-color: Grey;
}
```
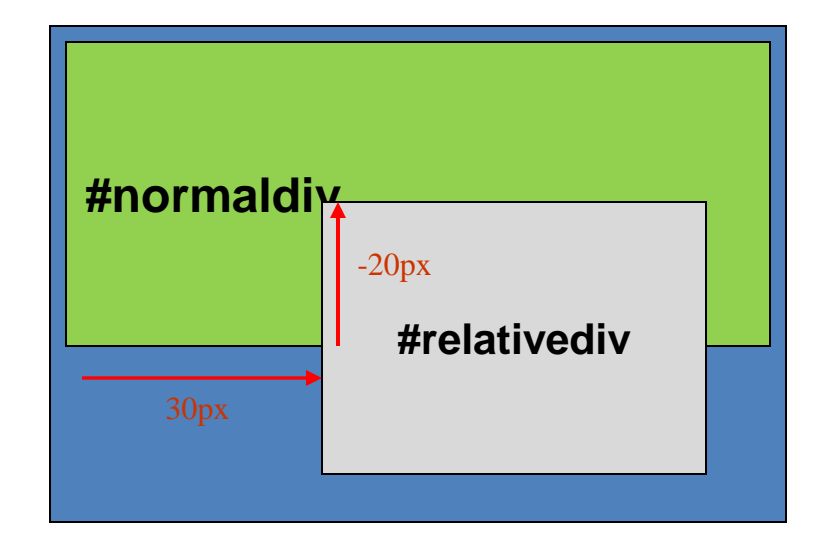

Technologie pro publikování na webu 1, Ing. Jiří Štěpánek Normálně by se #relativediv zobrazil pod #normaldiv (normální tok vykreslování elementů) Díky relativnímu pozicování se jeho umístění změní podle definice. Posune se 0 -20 px od svého normálního horního okraje a o 30px od svého normálního levého okraje

### Absolutní pozicování

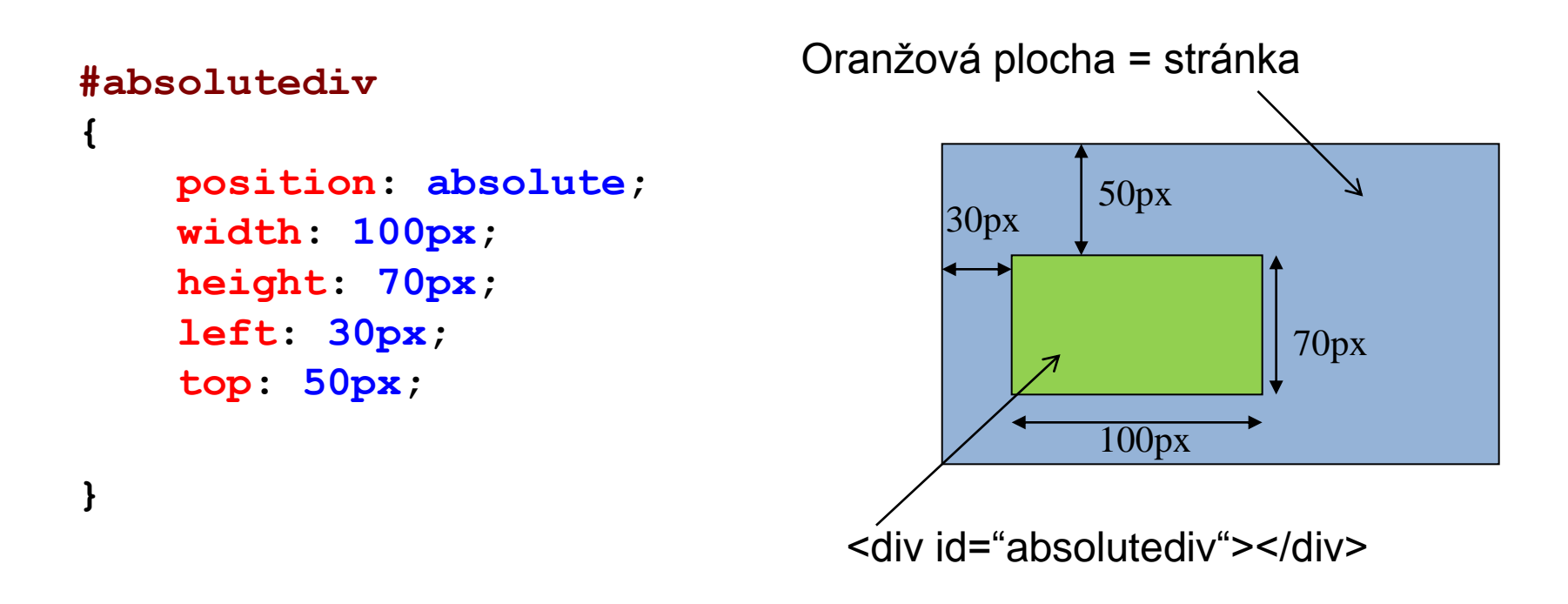

Definovaný prvek bude při tomto formátování umístěn nezávisle na ostatních prvcích na stránce tak, že jeho levý hodní roh bude mít souřadnice [30;50]. Při absolutním pozicování tedy definujeme vždy umístění levého/pravého horního rohu boxu.

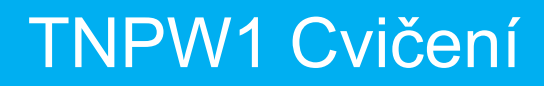

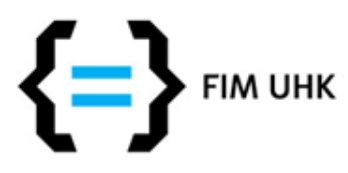

### **Z-index**

- Řídí překrývání absolutně umístěných elementů (výchozí vykreslení je podle umístění ve zdrojovém kódu) – pomocí virtuální osy z
- Čím vyšší celé číslo, tím větší je priorita zobrazení – tím více nahoře bude prvek

– div.spodni {z-index: 0;}

– div.horni {z-index: 10;}